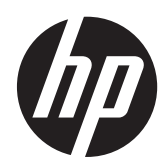

# Escáner de presentación HP

Guía de referencia rápida

© 2011 Hewlett-Packard Development Company, L.P.

Microsoft, Windows, y Windows Vista son marcas comerciales o marcas registradas de Microsoft Corporation en los Estados Unidos y en otros países.

Las únicas garantías para productos y servicios HP están establecidas en las declaraciones de garantía explícitas que acompañan a dichos productos y servicios. Ninguna información contenida en este documento debe interpretarse como una garantía adicional. HP no se responsabilizará por errores técnicos o editoriales ni por omisiones contenidas en el presente documento.

Este documento incluye información de propiedad protegida por las leyes de derechos de autor. Ninguna parte de este documento se puede fotocopiar, reproducir ni traducir a otro idioma sin el consentimiento previo y por escrito de Hewlett-Packard Company.

Primera edición: octubre de 2011

Número de referencia del documento: 678401-E51

#### **Acerca de esta guía**

Esta guía proporciona información acerca de la configuración y uso del Escáner de presentación HP.

- **¡ADVERTENCIA!** El texto presentado de esta forma indica que, si no se siguen las instrucciones, se pueden producir daños físicos o pérdida de la vida.
- A PRECAUCIÓN: El texto presentado de esta forma indica que, si no se siguen las instrucciones, se pueden producir daños en el equipo o pérdida de información.
- **NOTA:** El texto presentado de esta manera proporciona información importante complementaria.

# Tabla de contenido

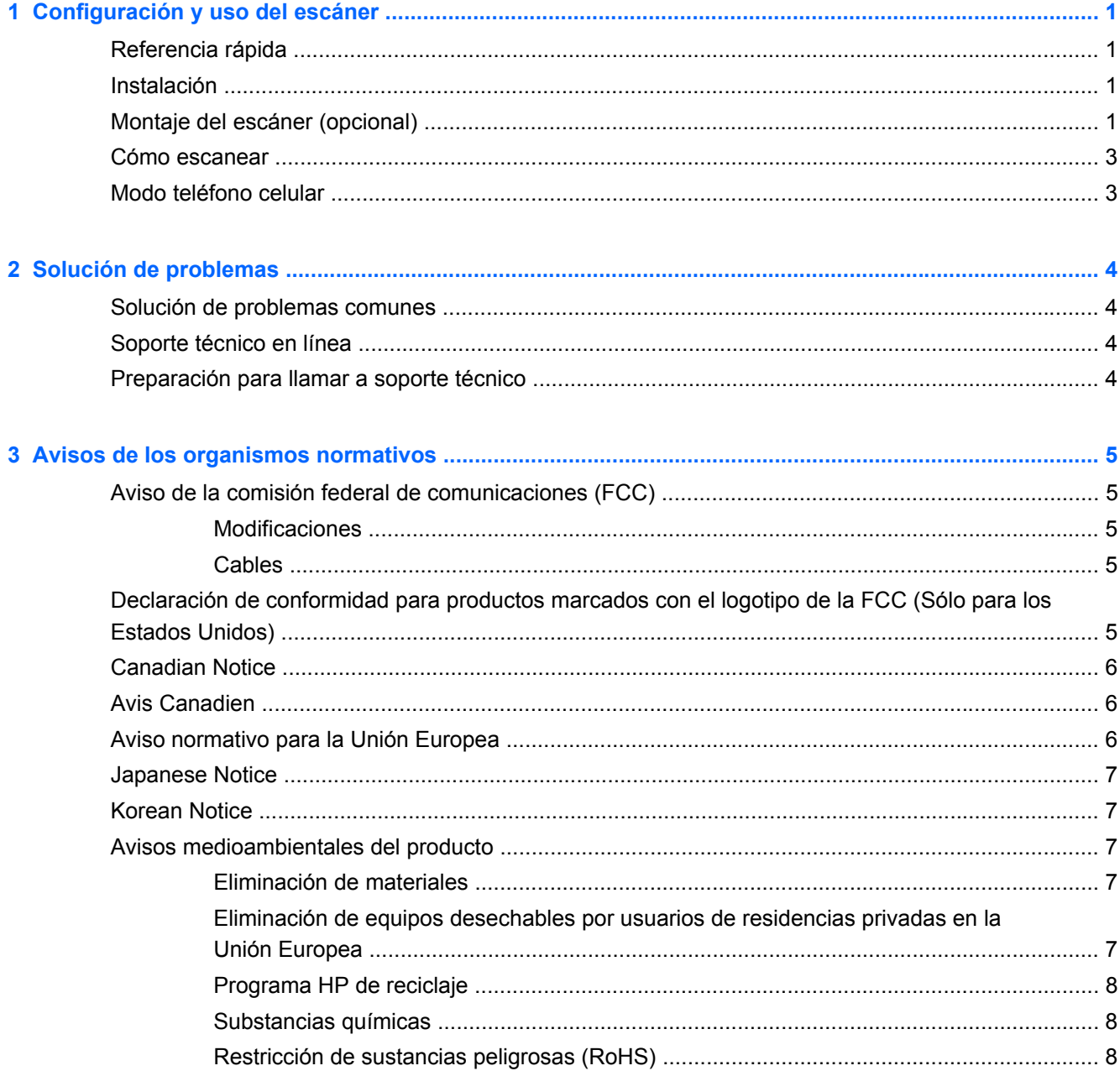

# <span id="page-6-0"></span>**1 Configuración y uso del escáner**

## **Referencia rápida**

Utilice esta Guía de referencia rápida (QRG, por sus siglas en inglés) para encontrar facilmente instrucciones para la conexión, escaneo, y resolución de problemas. Para obtener más detalles, incluyendo la información sobre programación, consulte la Guía de programación (PG, por sus siglas en inglés), que está disponible para su descarga, visualización, e impresión únicamente en inglés desde el sitio Web de HP<http://www.hp.com/support>.

### **Instalación**

Conecte el cable de interfaz a la parte posterior del escáner y a un conector USB en el equipo host. Compruebe el funcionamiento escaneando códigos de barras que sepa que funcionan correctamente. La unidad debería emitir un sonido y/o encender su indicador luminoso LED de lectura correcta y enviar los datos del código de barras al equipo host. Si esto no ocurre, consulte [Solución de problemas en la página 4](#page-9-0).

El Escáner de presentación HP utiliza tecnología de iluminación inteligente illumix™ para optimizar los niveles de luz para una variedad de funciones de escaneo de códigos de barras, incluyendo la lectura automática de códigos de barras de superficies impresas, dispositivos móviles y captura de imágenes en entornos de contaste variable.

## **Montaje del escáner (opcional)**

El escáner puede fijarse de manera permanente a una pared o mostrador, tal como se describe a continuación.

- **1.** Tras identificar la posición óptima para el escáner, recorte y sostenga la plantilla de orificios para tornillos en la posición deseada, de manera de que coincida con la huella del escáner.
- **2.** Marque el centro de la ubicación de cada tornillo con la ayuda de un lápiz o fibra y retire la plantilla.

**3.** Si fuera necesario, taladre orificios piloto en las posiciones marcadas, luego introduzca dos tornillos autoenroscates de cabeza plana en su lugar, dejando las cabezas sobresalir aproximadamente 1/8" (3 mm) por sobre la superficie del mostrador o pared.

NOTA: Las cabezas de los tornillos deben caber en el extremo más grande de las ranuras que se encuentran en la base del escáner.

**4.** Alínee los extremos más grandes de las ranuras ubicadas en la base del escáner con las cabezas de los tornillos que sobresalen de la superficie, y empuje y gire en dirección de las ajugas del reloj para trabar el escáner en su posición.

**Figura 1-1** Plantilla de orificios para tornillos

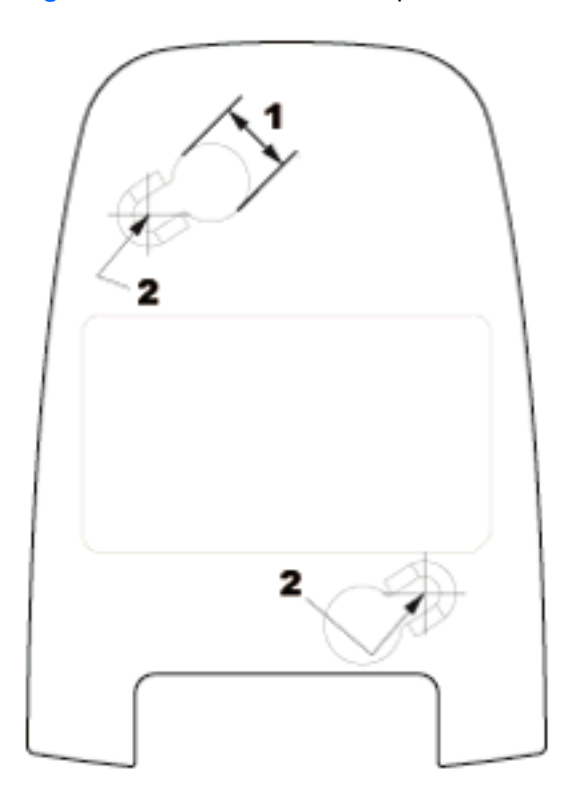

- (1) La cabeza del tornillo debe abarcar esta dimesión
- (2) Centro del tornillo

### <span id="page-8-0"></span>**Cómo escanear**

Puede pasar los artículos por el escáner mientras éste reposa en el mostrador, o bien puede levantar el escáner y apuntarlo al código de barras.

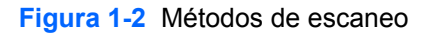

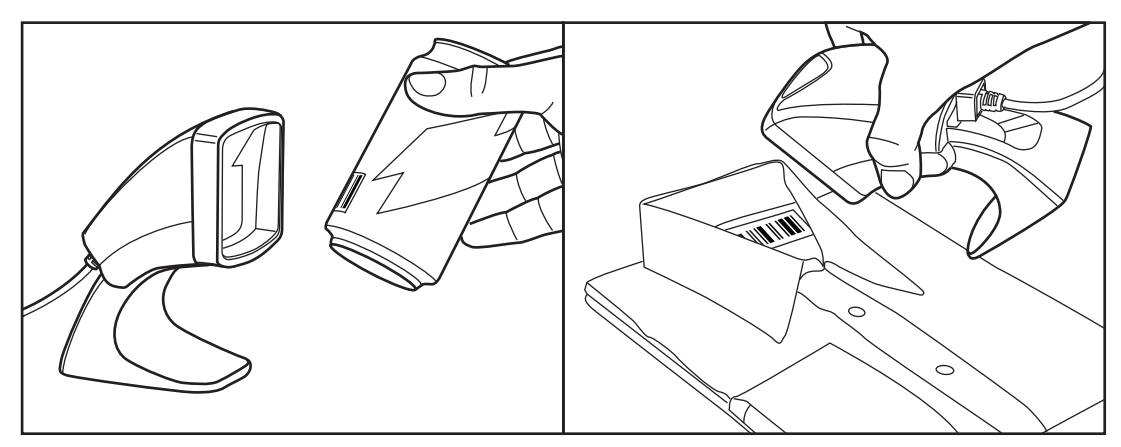

## **Modo teléfono celular**

El modo teléfono celular es aquel en que el escáner está habilitado para leer códigos de barras en una pantalla de teléfono celular. Para activar esta función, pase el escáner por el código de barras START/END (comenzar/finalizar), luego por el código de barras ENABLE AUTO CELL PHONE MODE (activar modo automático para teléfono celular), y luego por el código de barras START/END una segunda vez para salir del Modo de programación.

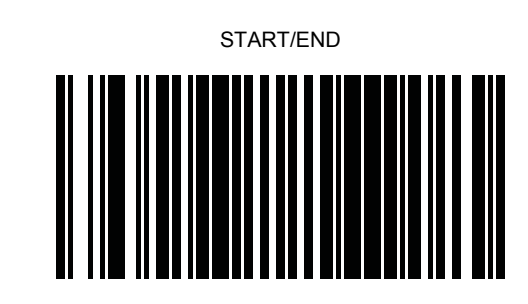

DISABLE AUTO CELL PHONE MODE

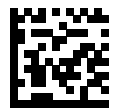

ENABLE AUTO CELL PHONE MODE

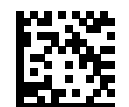

# <span id="page-9-0"></span>**2 Solución de problemas**

### **Solución de problemas comunes**

Si el escáner no está funcionando correctamente, deben realizarse las siguientes verificaciones:

- **1.** Compruebe que el cable de interfaz esté correctamente conectado al host. Consulte a su personal de soporte técnico o consulte el manual de su sistema host para verificar la correcta conexión del escáner.
- **2.** Compruebe que el cable de interfaz esté correctamente conectado al escáner.
- **3.** Verifique que los códigos de barras tengan una calidad suficiente para ser reconocidos por el escáner. Las etiquetas arrugadas, dañadas o rotas pueden hacer el que el escáner no lea nada en absoluto. Pase el escaner por etiquetas verificadas con una simbología activa para revisar el funcionamiento de lectura del escáner.

NOTA: La lectura de distintas simbologías de códigos de barras puede activarse o desactivarse de manera independiente desde el escáner.

**4.** Asegúrese de que el tipo de interfaz del escáner sea compatible con la terminal host consultando el manual de su sistema de punto de venta y/o la Guía de programación.

### **Soporte técnico en línea**

Para obtener acceso en línea a información de soporte técnico, herramientas de auto-resolución, asistencia en línea, foros de comunidades de expertos en TI, amplia base de conocimiento de múltiples proveedores, herramientas de diagnostico y monitoreo, visite [http://www.hp.com/support.](http://www.hp.com/support)

### **Preparación para llamar a soporte técnico**

Si usted no puede resolver un problema utilizando las sugerencias para solucionar problemas que aparecen en esta sección, es posible que necesite comunicarse con soporte técnico. Tenga la siguiente información disponible cuando llame:

- Si es producto está conectado a un equipo POS HP, suministre el número de serie del equipo POS.
- Fecha de compra en la factura
- El número de repuesto está ubicado en el producto
- Las condiciones en las que ocurrió el problema
- Mensajes de error recibidos
- Configuración de hardware
- Hardware y software que está utilizando

# <span id="page-10-0"></span>**3 Avisos de los organismos normativos**

## **Aviso de la comisión federal de comunicaciones (FCC)**

Este equipo fue probado y cumple con los límites para un dispositivo digital clase B, conforme a la parte 15 de las reglas de la FCC. Dichos límites se han establecido con el fin de conceder un margen razonable de protección contra interferencias perjudiciales en caso de instalación en áreas residenciales. Este equipo genera, utiliza y puede irradiar energía de frecuencia de radio y si no se instala y utiliza de acuerdo con las instrucciones, podrá provocar interferencias perjudiciales en las radiocomunicaciones. No obstante, no se garantiza que no se producirán interferencias en una instalación determinada. Si este equipo causa alguna interferencia nociva en la recepción de radio o televisión, lo que se puede determinar apagando el equipo y encendiéndolo de nuevo, se recomienda al usuario que trate de corregir la interferencia de una de las siguientes maneras:

- Cambie la orientación o la ubicación de la antena receptora.
- Aumente la separación entre el equipo y el receptor.
- Enchufe el equipo en una toma eléctrica de CA que pertenezca a un circuito distinto de aquél al que está conectado el receptor.
- Consulte el distribuidor o a un técnico experto en radio y televisión para obtener ayuda.

#### **Modificaciones**

La FCC requiere que se notifique al usuario que todos los cambios o modificaciones realizadas en este dispositivo sin la aprobación expresa de Hewlett Packard Company puede privar a dicho usuario del derecho al uso del equipo.

#### **Cables**

Las conexiones a este dispositivo deben hacerse con cables blindados con cubierta metálica de conector RFI/EMI para cumplir las normas y los reglamentos de la FCC.

### **Declaración de conformidad para productos marcados con el logotipo de la FCC (Sólo para los Estados Unidos)**

Este dispositivo cumple con la parte 15 de las reglas de la FCC. Su funcionamiento está sujeto a las dos condiciones siguientes:

- **1.** Este dispositivo no debe causar interferencia dañina.
- **2.** Este dispositivo debe aceptar cualquier interferencia recibida, incluidas las interferencias que puedan causar una operación no deseada.

Si tiene preguntas con respecto a su producto, entre en contacto con:

Hewlett Packard Company

P. O. Box 692000, Mail Stop 530113

Houston, Texas 77269-2000

O, llame al 1-800-HP-INVENT (1-800 474-6836)

<span id="page-11-0"></span>Si tiene preguntas relativas a la declaración de la FCC, póngase en contacto con:

Hewlett Packard Company

P. O. Box 692000, Mail Stop 510101

Houston, Texas 77269-2000

O, llame al (281) 514-3333

Para identificar este producto, utilice el número de referencia, de serie o de modelo que se encuentra en el producto.

### **Canadian Notice**

This Class B digital apparatus meets all requirements of the Canadian Interference-Causing Equipment Regulations.

### **Avis Canadien**

Cet appareil numérique de la classe B respecte toutes les exigences du Règlement sur le matériel brouilleur du Canada.

### **Aviso normativo para la Unión Europea**

Los productos con la marca CE cumplen con las siguientes directivas de la Unión Europea:

- Directiva de baja tensión 2006/95/EC
- Directiva EMC 2004/108/EC
- Directiva Ecodesign 2009/125/EC, donde aplique

El cumplimiento de las normas de la CE de este producto es válido si es alimentado con el adaptador de CA apropiado y suministrado por HP y con la marca CE.

El cumplimiento de estas directivas implica la conformidad con los estándares europeos armonizados (normas europeas) que están enumerados en la declaración de conformidad de la Unión Europea emitida por HP para este producto o familia de productos y está disponible (sólo en inglés) con la documentación del producto o en el siguiente sitio web:<http://www.hp.eu/certificates>(escriba el número del producto en el campo de búsqueda).

Esta conformidad está indicada por una de las siguientes marcas de conformidad colocadas en el producto:

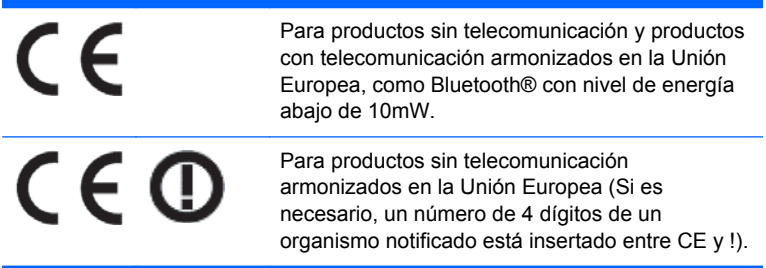

Consulte la etiqueta reglamentaria que se suministra con el producto.

El punto de contacto para asuntos normativos es: Hewlett-Packard GmbH, Dept./MS: HQ-TRE, Herrenberger Strasse 140, 71034 Boeblingen, ALEMANIA.

### <span id="page-12-0"></span>**Japanese Notice**

この装置は、クラスB情報技術装置です。この装置は、家庭環 境で使用することを目的としていますが、この装置がラジオや テレビジョン受信機に近接して使用されると、受信障害を引き 起こすことがあります。取扱説明書に従って正しい取り扱いを して下さい。

**VCCLB** 

### **Korean Notice**

이 기기는 가정용(B급)으로 전자파적합등록을 한 기기로서 주 8급 기기  $(2\sqrt{3} + 4\sqrt{3})$  이 기기는 가성공(B급)으로 선사파석합능독을 한 기기로서 수<br>(가정용 방송통신기기) - 로 가정에서 사용하는 것을 목적으로 하며, 모든 지역에서 사<br>- 용할 수 있습니다.

### **Avisos medioambientales del producto**

#### **Eliminación de materiales**

Algunos monitores LCD HP contienen mercurio en las lámparas fluorescentes y puede requerir manipulación especial al final de su vida útil.

La eliminación de este material puede ser regularizada debido a consideraciones ambientales. Para obtener más información acerca de la eliminación o reciclaje, póngase en contacto con las autoridades locales o la Electronic Industries Alliance (EIA) en [http://www.eiae.org.](http://www.eiae.org)

#### **Eliminación de equipos desechables por usuarios de residencias privadas en la Unión Europea**

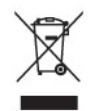

Este símbolo en el producto o en su embalaje indica que este producto no debe ser eliminado con la basura doméstica general. En lugar de ello, es su responsabilidad eliminar el equipo de desecho al transportarlo a un centro de recolección para el reciclaje de equipos de desecho eléctrico y electrónico. La separación del equipo de desecho para recolección y reciclaje en el momento de eliminación ayudará a conservar los recursos naturales y asegurar que sea reciclado de una manera que proteja la salud humana y el medio ambiente. Para obtener más información acerca de donde puede llevar el equipo de desecho para reciclaje, entre en contacto con la oficina local de su ciudad, el servicio de eliminación de desechos domésticos o el almacén más cercano donde adquirió el producto.

#### <span id="page-13-0"></span>**Programa HP de reciclaje**

HP recomienda a sus clientes reciclar el hardware electrónico usado, los cartuchos de impresión HP originales y las baterías recargables. Para obtener más información acerca de programas de reciclaje, visite [http://www.hp.com/recycle.](http://www.hp.com/recycle)

#### **Substancias químicas**

HP se compromete a proporcionar a nuestros clientes con información acerca de las substancias químicas en nuestros productos según sea necesario para cumplir con los requisitos legales como REACH (reglamento EC Nº 1907/2006 del parlamento y consejo Europeo). Un informe acerca de la información de substancias químicas para este producto puede encontrarse en [http://www.hp.com/](http://www.hp.com/go/reach) [go/reach.](http://www.hp.com/go/reach)

#### **Restricción de sustancias peligrosas (RoHS)**

Un requisito normativo japonés, definido por la especificación JIS C 0950, 2005, ordena que los fabricantes suministren declaraciones de contenido de material para ciertas categorías de productos electrónicos que sean ofrecidos para venta a partir del 1º de julio de 2006. Para visualizar la declaración de materiales JIS C 0950 para este producto, visite <http://www.hp.com/go/jisc0950>.

2008年、日本における製品含有表示方法、JISC0950が公示されました。製 造事業者は、2006年7月1日以降に販売される電気·電子機器の特定化学 物質の含有につきまして情報提供を義務付けられました。製品の部材表示 につきましては、www.hp.com/go/jisc0950を参照してください。

### 有毒有害物质和元素及其含量表 根据中国的《电子信息产品污染控制管理办法》

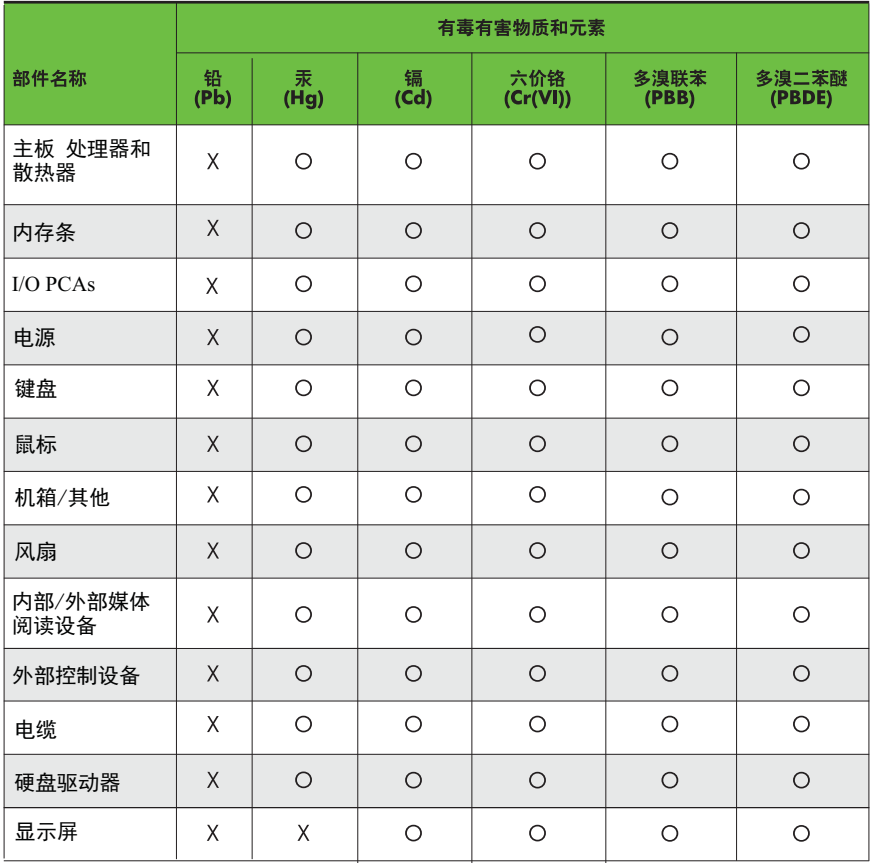

O: 表示该有毒有害物质在该部件所有均质材料中的含量均在SJ/T11363-2006 标准规定的限量要求以下。

X: 表示该有毒有害物质至少在该部件的某一均质材料中的含量超出 SJ/T11363-2006 标准规定的限量要求。

表中标有"X" 的所有部件都符合欧盟RoHS法规,"欧洲议会和欧盟理事会 2003年1月27日关于电子电器设备中限制使用某些有害物质的2002/95/EC 号指令"。

注: 环保使用期限的参考标识取决于产品正常工作的温度和湿度等条件。